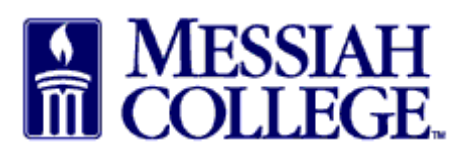

- Logon to MC One\$ource, https://messiah.unimarket.com.  $\bullet$
- Any requisitions needing completion are indicated by a number in a red circle beside the Task  $\bullet$ icon.
- Hover over the Task icon. Click Incomplete Requisitions.

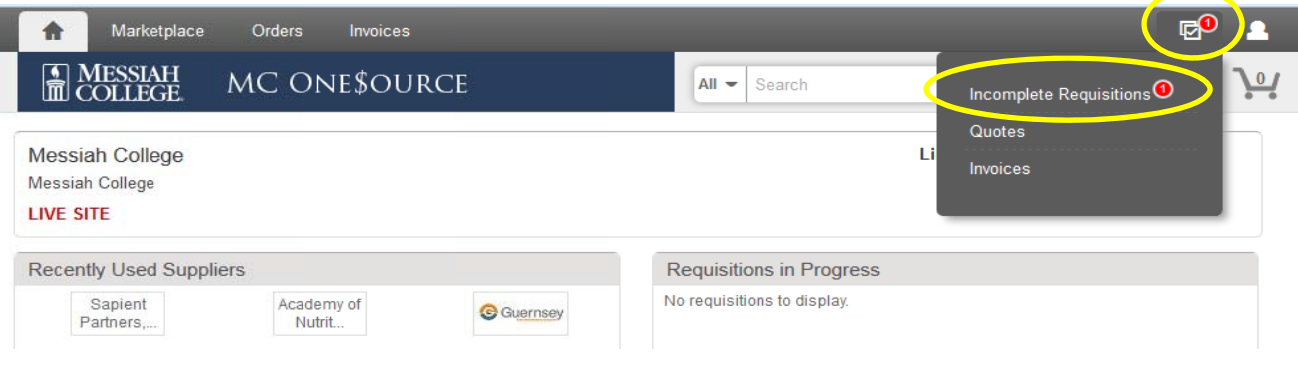

 $\bullet$  Click the requisition number.

**Incomplete Requisitions** 

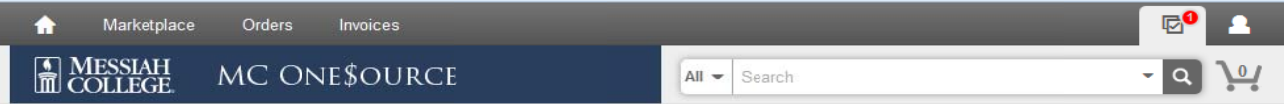

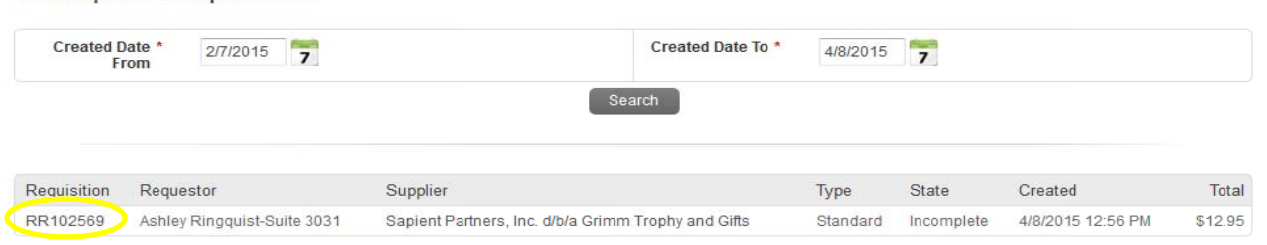

- Click Checkout to proceed with this requisition
- Click cancel to completely remove this incomplete requisition.

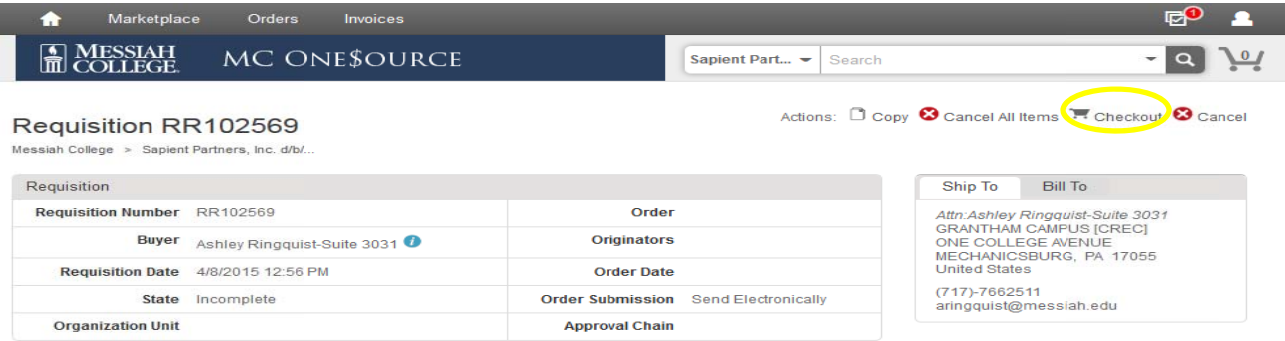

- All information previously entered is saved. Delivery Date may need to be re-entered.
- Proceed through the checkout process making sure **all** information is correct and complete.
- Click Checkout.

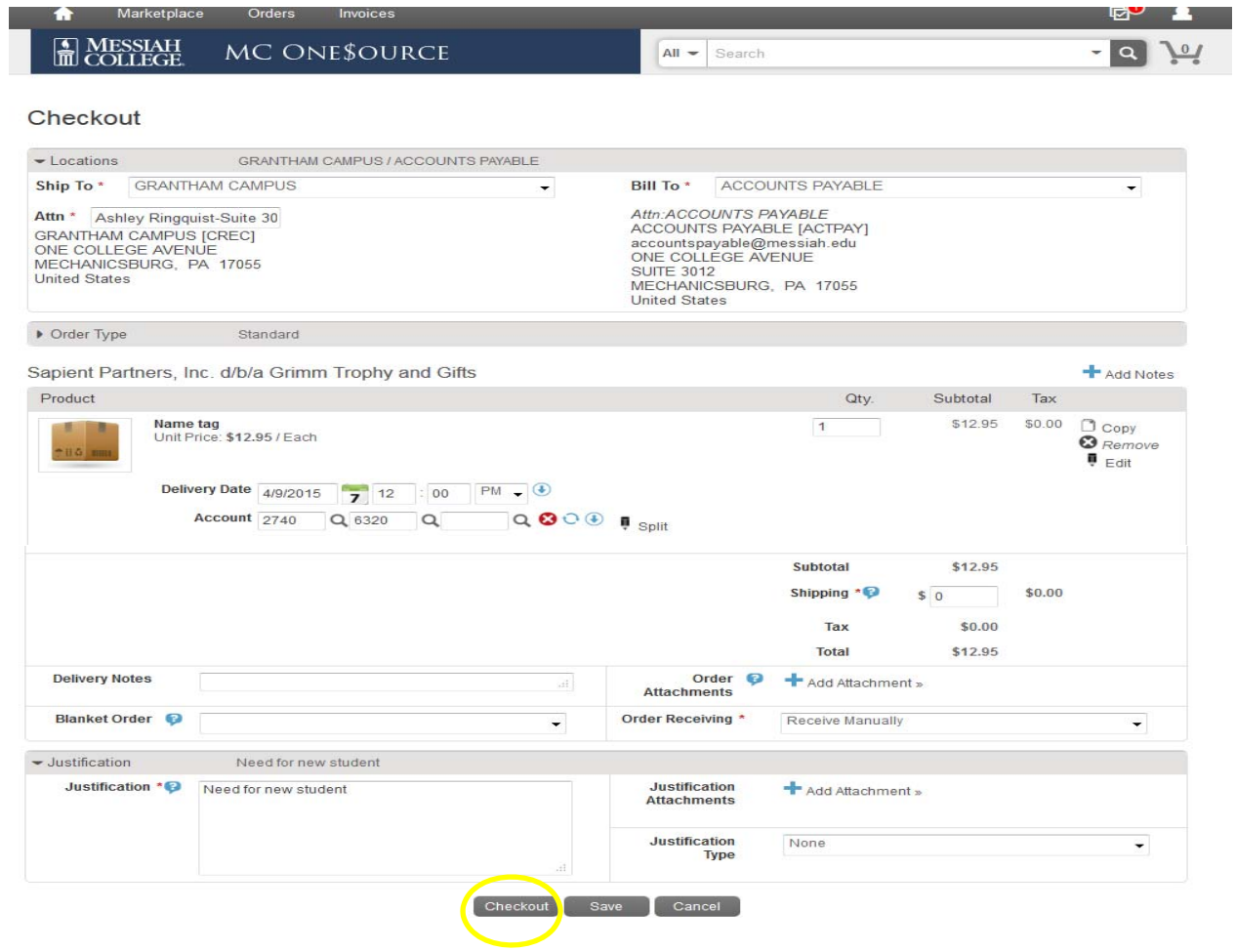